## **Stake Copying Instructions**

If you have already staked tokens on mainnet, the upgraded staking contract does not automatically inherit the balance of the old one, as this would present security and incentive problems. Instead, the Keep team has designed a *stake copying* process that allows existing stakes on the old contract to be immediately copied to the new contract while the stakes on the old contract undelegate. Note also that the token dashboard now displays tokens staked on the new contract, and tokens staked on the old contract will not appear as staked.

If you have staked tokens on mainnet that have not yet been fully undelegated, you will see this banner when you first load the dashboard after the upgrade:

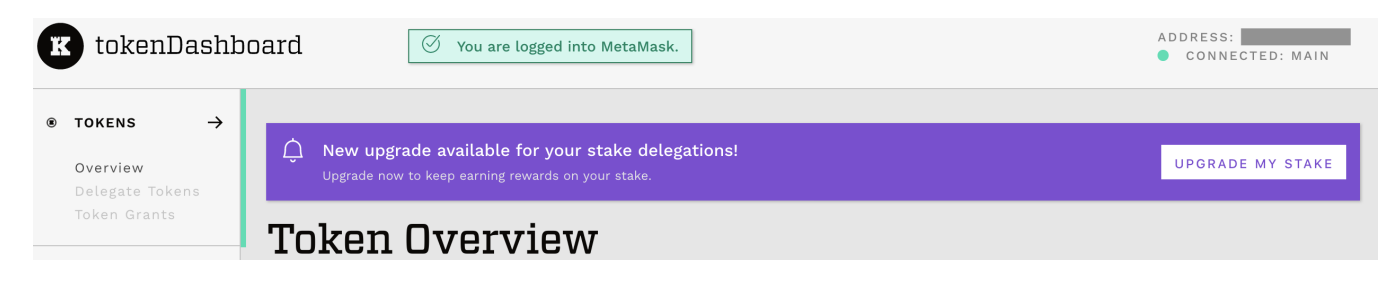

Clicking Upgrade My Stake will show you the upgrade flow:

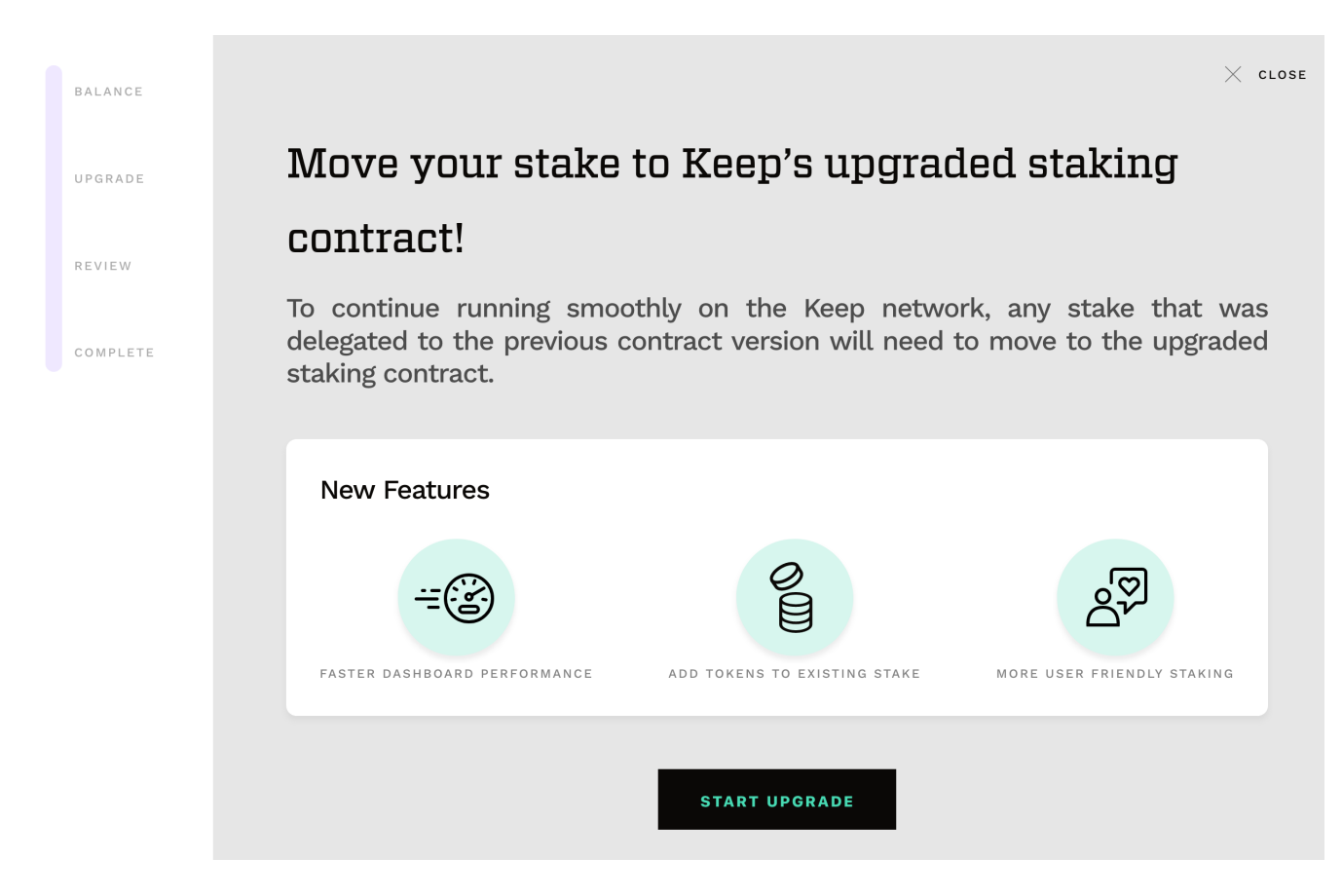

At this point, you will be able to choose from any existing delegations that you have. Most stakers will only have one:

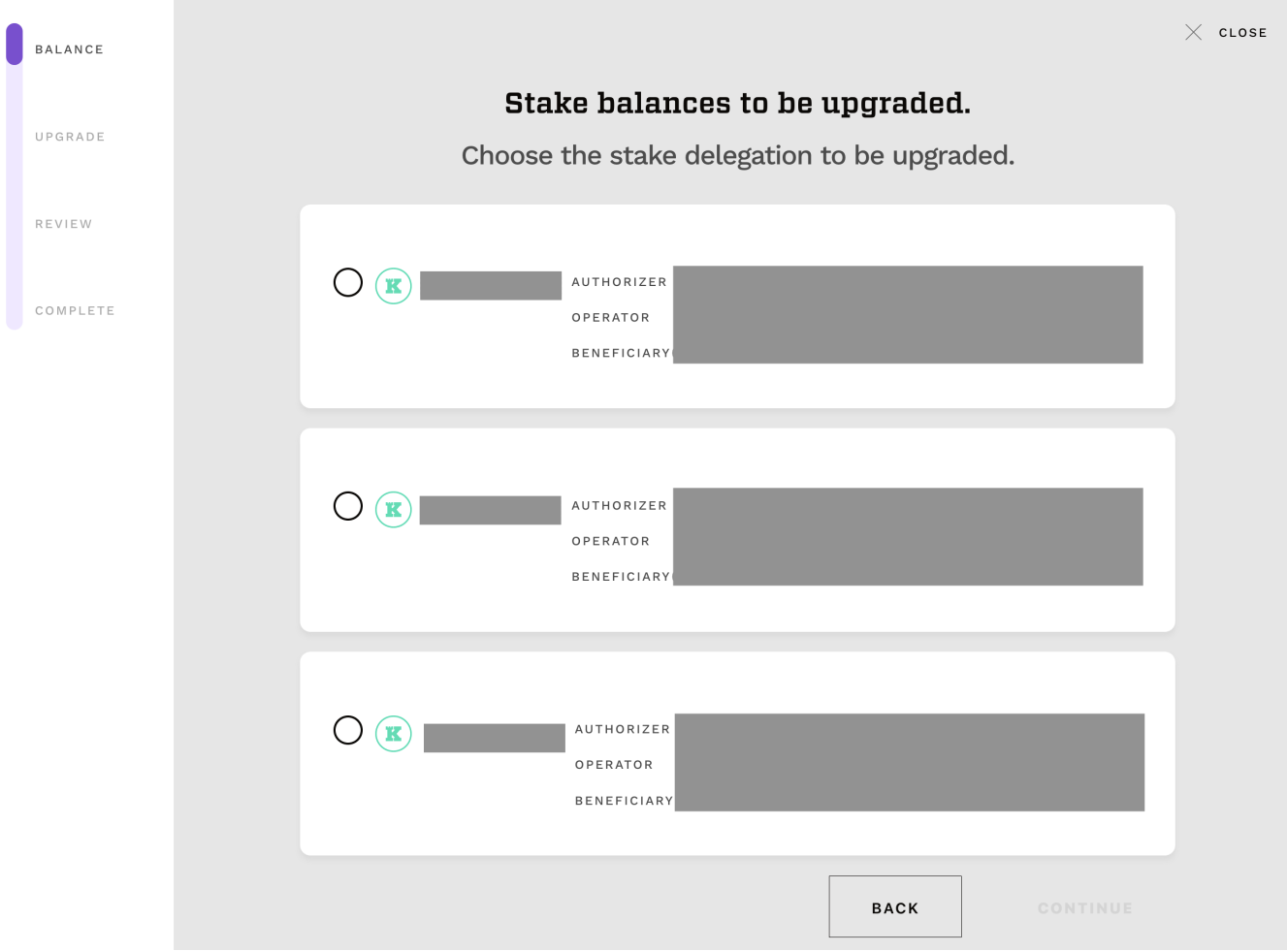

Once you select a delegation, the upgrade flow will give you two options: copying your existing stake balance to a new delegation (the recommended approach), and undelegating your stake:

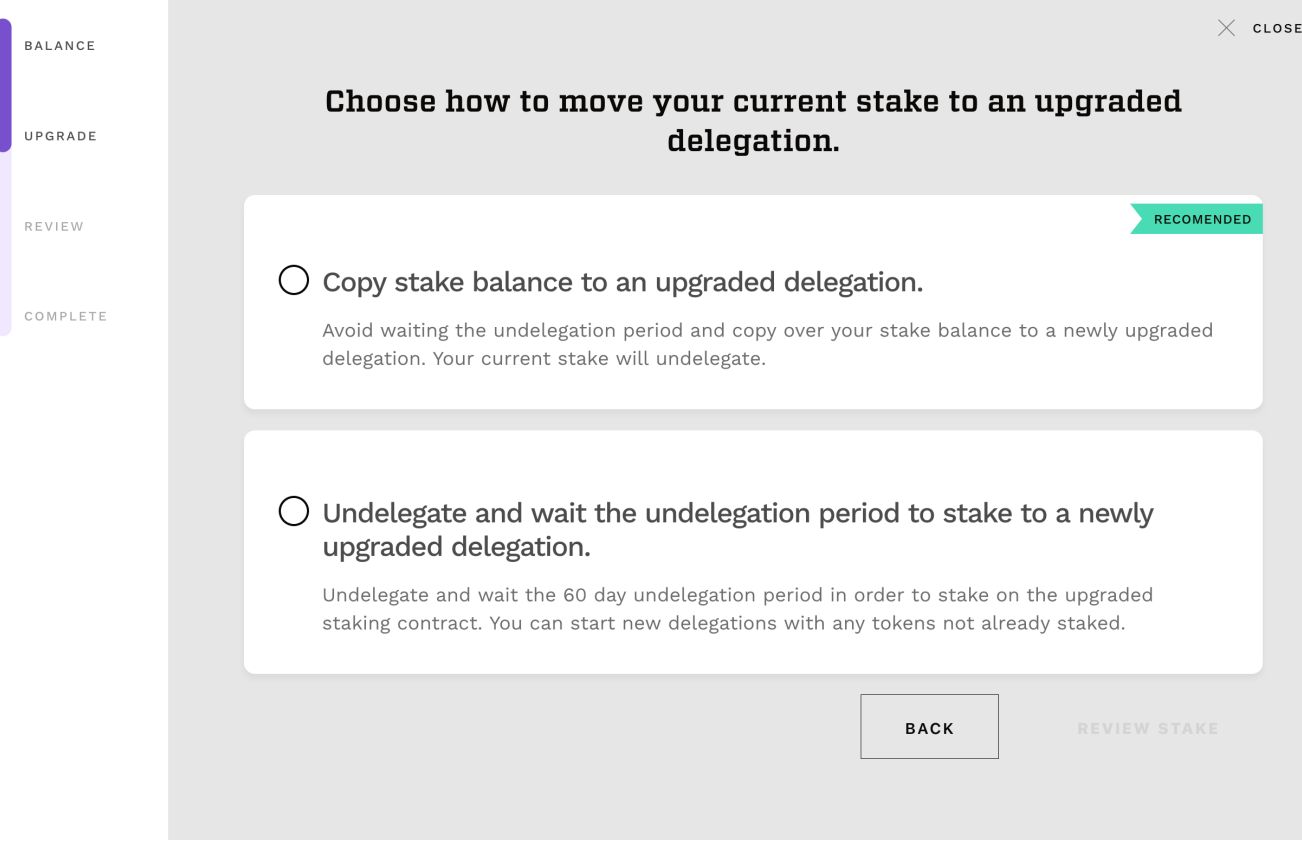

If you choose to follow our recommendation and copy your stake balance, the new delegation will be fixed at the copied amount until the old stake finishes undelegating. At this point, the dashboard will let you send the undelegated tokens to the stake copying contract, which will unlock your copied delegation for normal usage. This screen will allow you to confirm the details of the delegation you are choosing to copy:

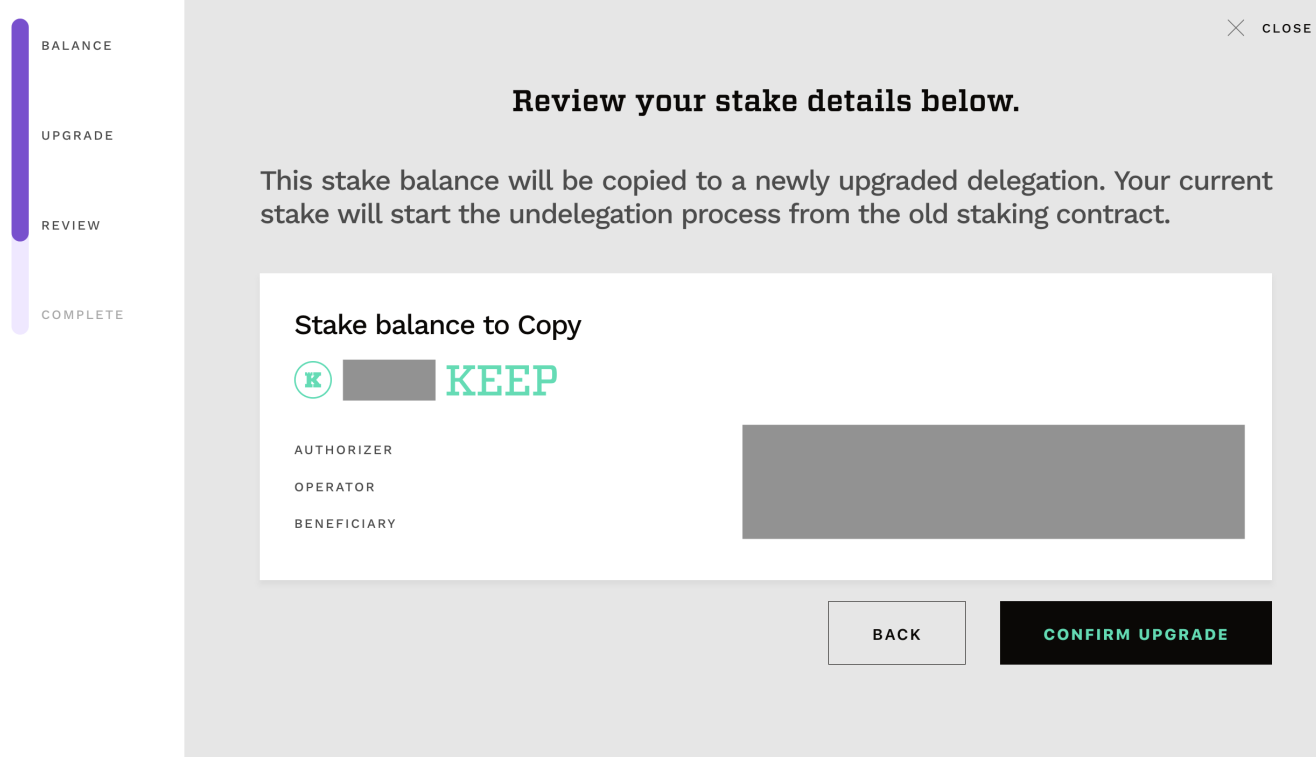

Once you click to confirm the upgrade, two transactions will need to be confirmed with your wallet: one undelegating your stake from the old staking contract, and one creating the copy of that stake on the new staking contract. Once you've finished, you can go through the same process for any other delegations by opening the banner again.

If you choose to undelegate instead of copying the stake, you will get a single wallet confirmation, to undelegate your existing stake. You can then create a new delegation on the new staking contract with any available balance, and recover the undelegated amount after the undelegation period of 60 days has elapsed. Again, once you've finished this flow, you can go through the same process for any other delegations by opening the banner again.